### **Documentation lien PlanManager-Claims360 Activer l'onglet Claims360**

Dès que Claims360 est activé sur la base de données, l'onglet winformex disparaît de l'écran du dossier.

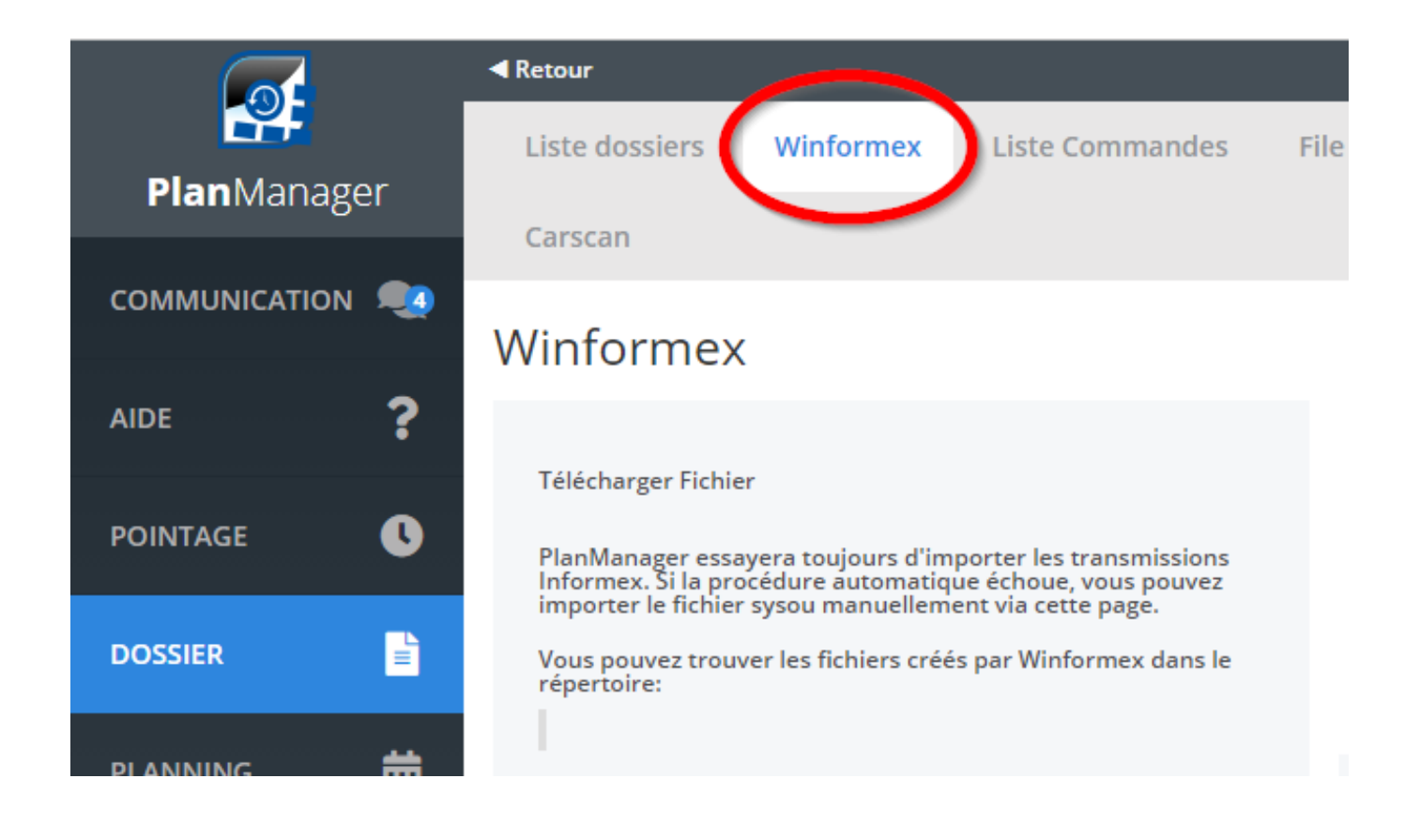

Le menu Claims360 sera activé par notre helpdesk. Après activation, l'onglet 'Claims360' deviendra visible.

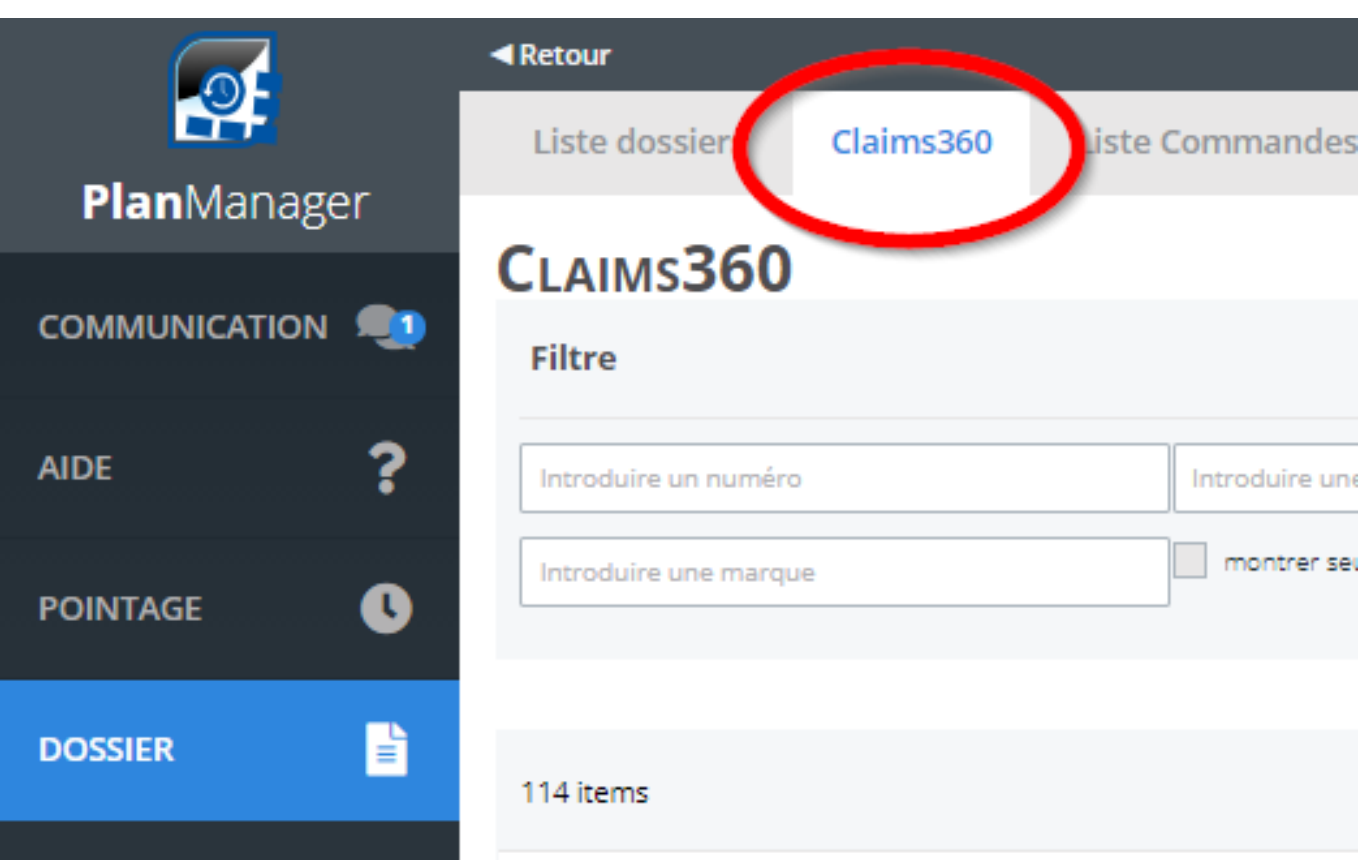

Après l'activation de claims360, il est toujours possible d'envoyer des données de winformex II à PlanManager. Après l'activation de claims360, il n'est plus possible d'envoyer des données de PlanManager vers l'ancienne plateforme winformex II.

#### 1. **De quelles informations ai-je besoin pour activer le lien ?**

Après que la page Claim360 a été rendue visible dans la base de données, vous aurez la possibilité de remplir vous-même les données correctes. Cette opération ne doit être effectuée qu'une seule fois par un utilisateur, car il s'agit d'une configuration globale pour l'ensemble de la base de données. Le lien claims360 doit être défini par réparateur. En ouvrant la page des claims360, vous verrez qu'il y a un menu déroulant dans lequel vous pouvez trouver tous les réparateurs qui ont été créés dans votre base de données :

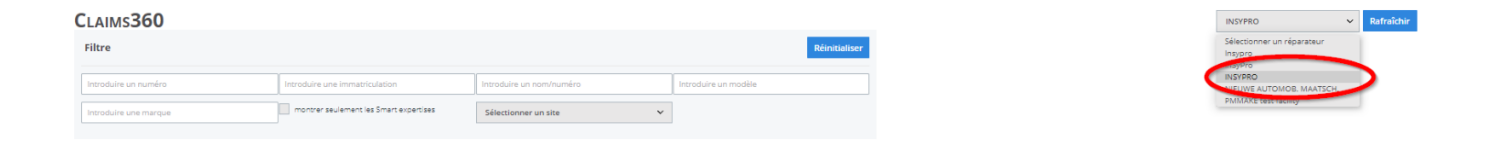

Après avoir sélectionné un réparateur dans le menu drop down, vous obtiendrez le popup suivant :

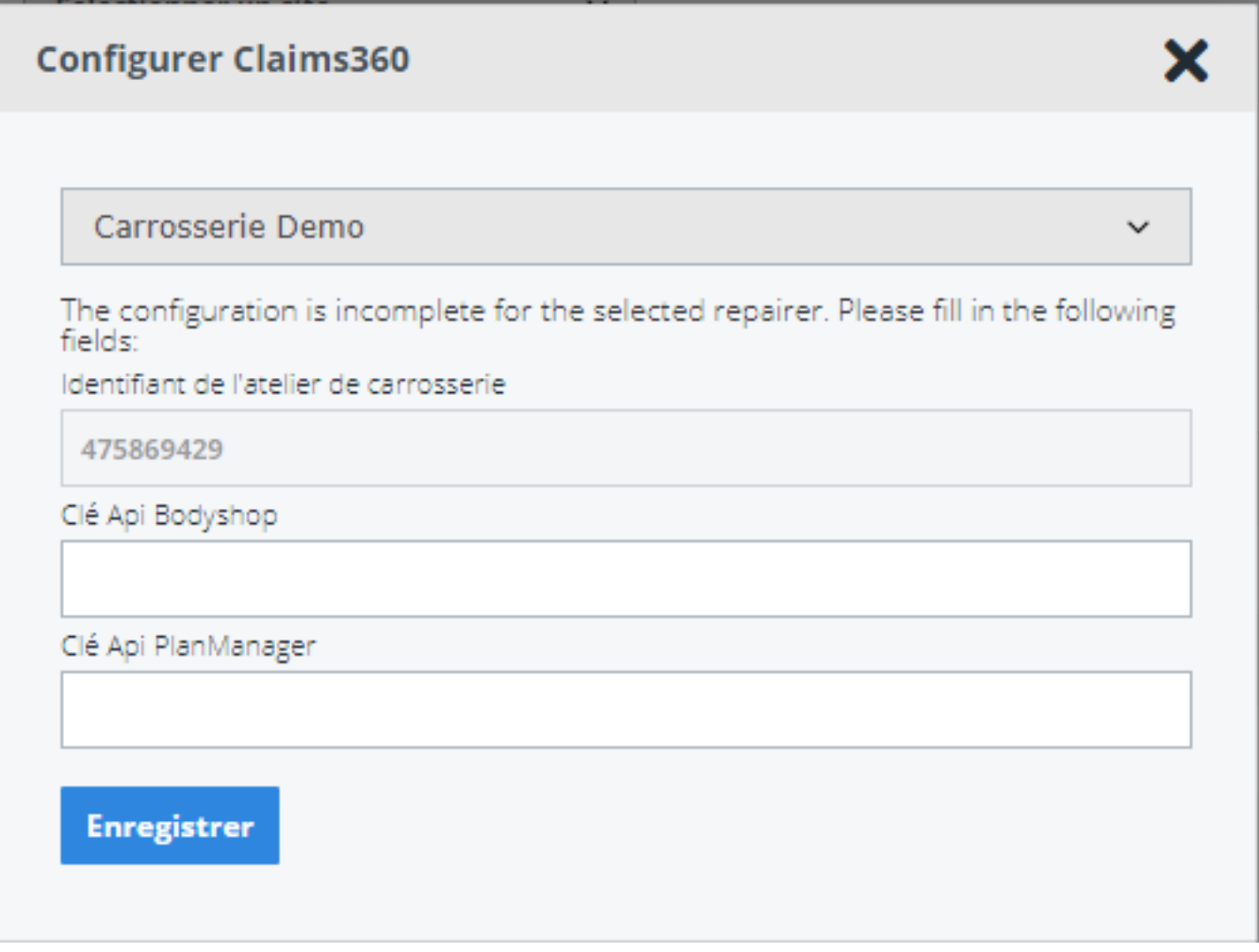

Le lien avec Claims360 devra donc être défini par réparateur.

Dans le popup, vous pouvez entrer les informations suivantes :

1. Identifiant de l'atelier de carrosserie - C'est le numéro de votre boîte aux lettres informex. Si le numéro n'est pas connu, veuillez contacter l'helpdesk informex via [support@informex.be](mailto:support@informex.be). Pour certains réparateurs, l'Identifiant sera déjà rempli.

Page 4 / 13

**(c) 2024 InSyPro <christof@insypro.com> | 2024-05-18 21:31** [URL: http://faq.insypro.com/index.php?action=artikel&cat=104&id=1320&artlang=fr](http://faq.insypro.com/index.php?action=artikel&cat=104&id=1320&artlang=fr)

- 2. Clé Api Body shop Vous pouvez la rechercher vous-même dans claims360
- 3. Clé Api PlanManager Vous pouvez la rechercher vous-même dans les claims360

### **! Conseil : N'oubliez pas de consulter notre** [vidéo](https://kdatacontainer.himalayasystems.be/?action=view&hash=f8a74d5cb75bba8d9e063271896b75513e6d44d8&owner=novocar_test) **comment configurer Claims360 dans PlanManager.**

### 2. **Comment puis-je rechercher les clés API dans Claims360 ?**

Pour rechercher les clés API, vous pouvez appuyer sur votre nom d'utilisateur dans Claims360 en haut à droite :

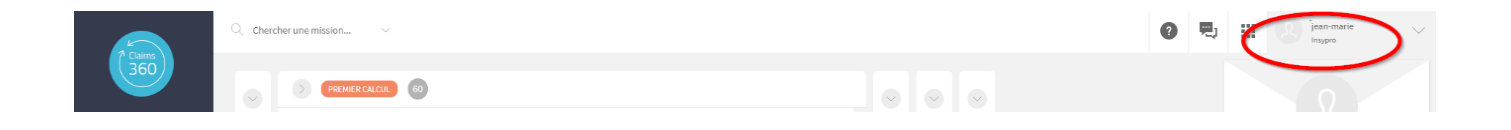

Après avoir appuyé sur votre nom d'utilisateur, appuyez sur « mon organisation ».

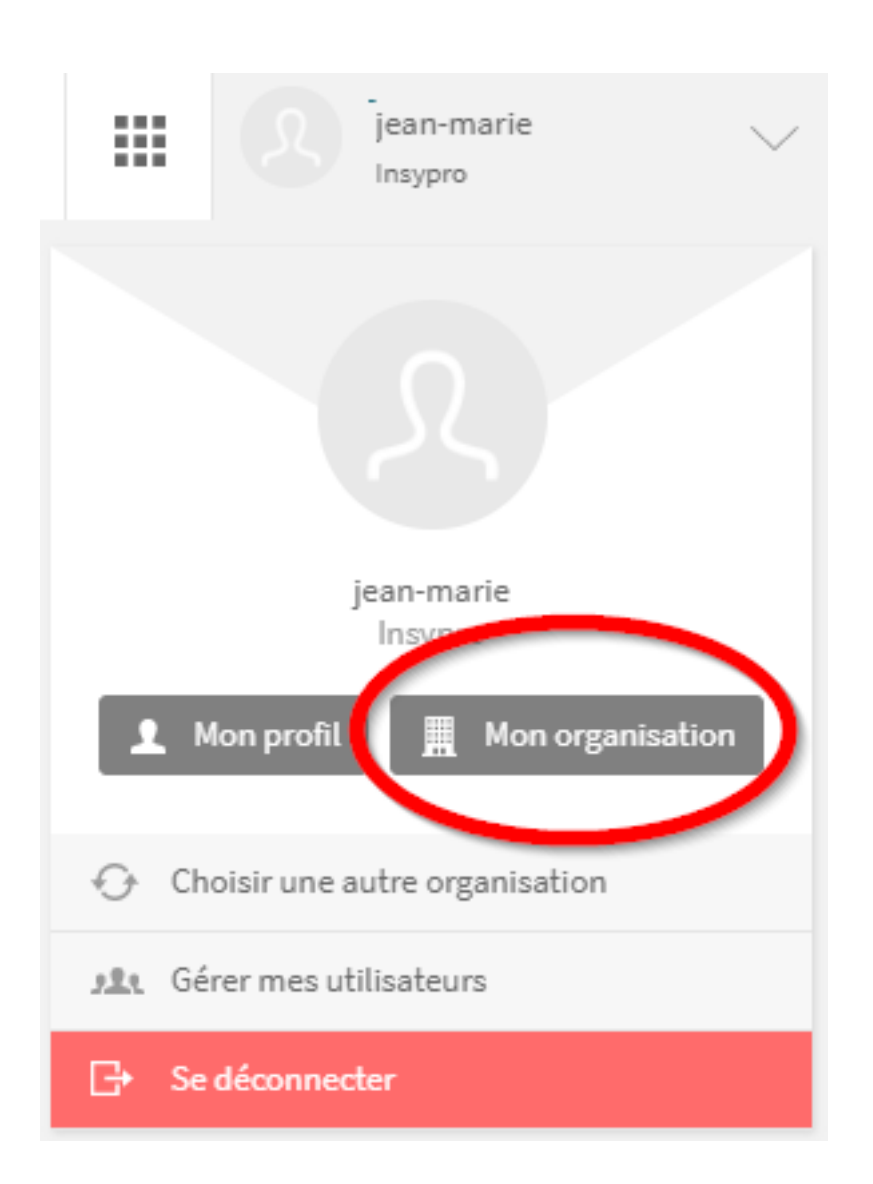

Après cela, appuyez sur 'Clés API' :

Page 6 / 13 **(c) 2024 InSyPro <christof@insypro.com> | 2024-05-18 21:31** [URL: http://faq.insypro.com/index.php?action=artikel&cat=104&id=1320&artlang=fr](http://faq.insypro.com/index.php?action=artikel&cat=104&id=1320&artlang=fr)

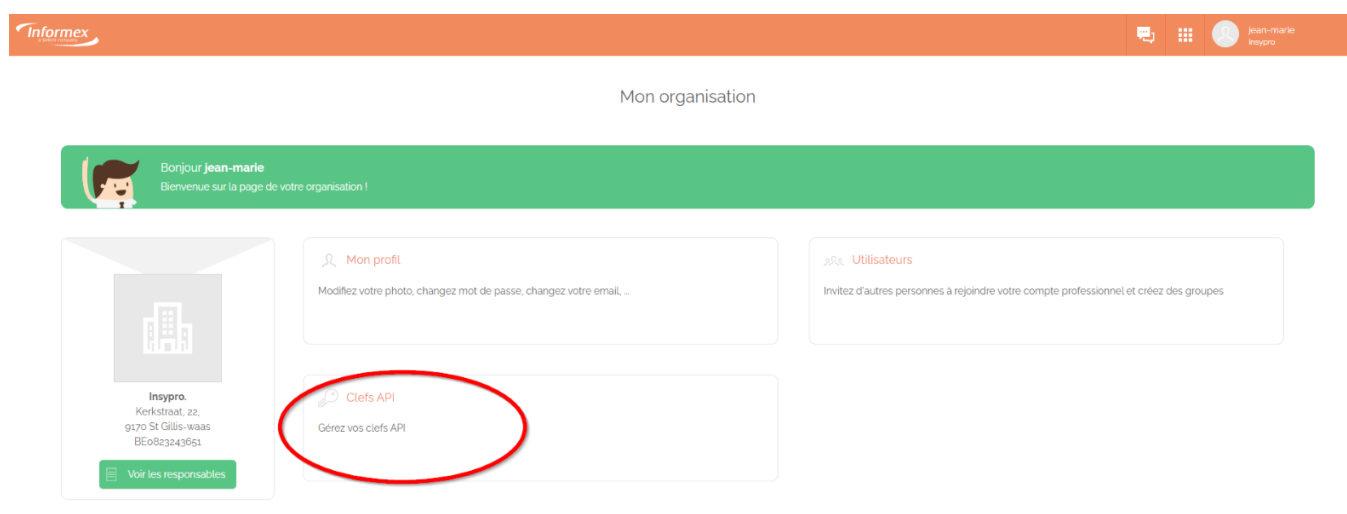

Sur cette page, vous trouverez l'API body shop et l'API PlanManager. Vous devez introduire ces informations dans le popup PlanManager. Pour copier les données de Claims360, appuyez sur l'icône derrière la clé :

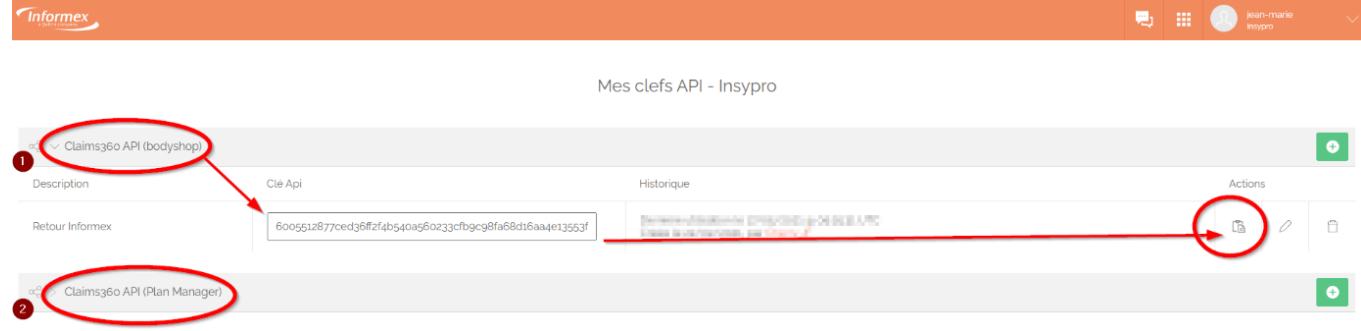

Ensuite, coller les données dans le popup qui est ouvert sur la page claims360 (PlanManager).

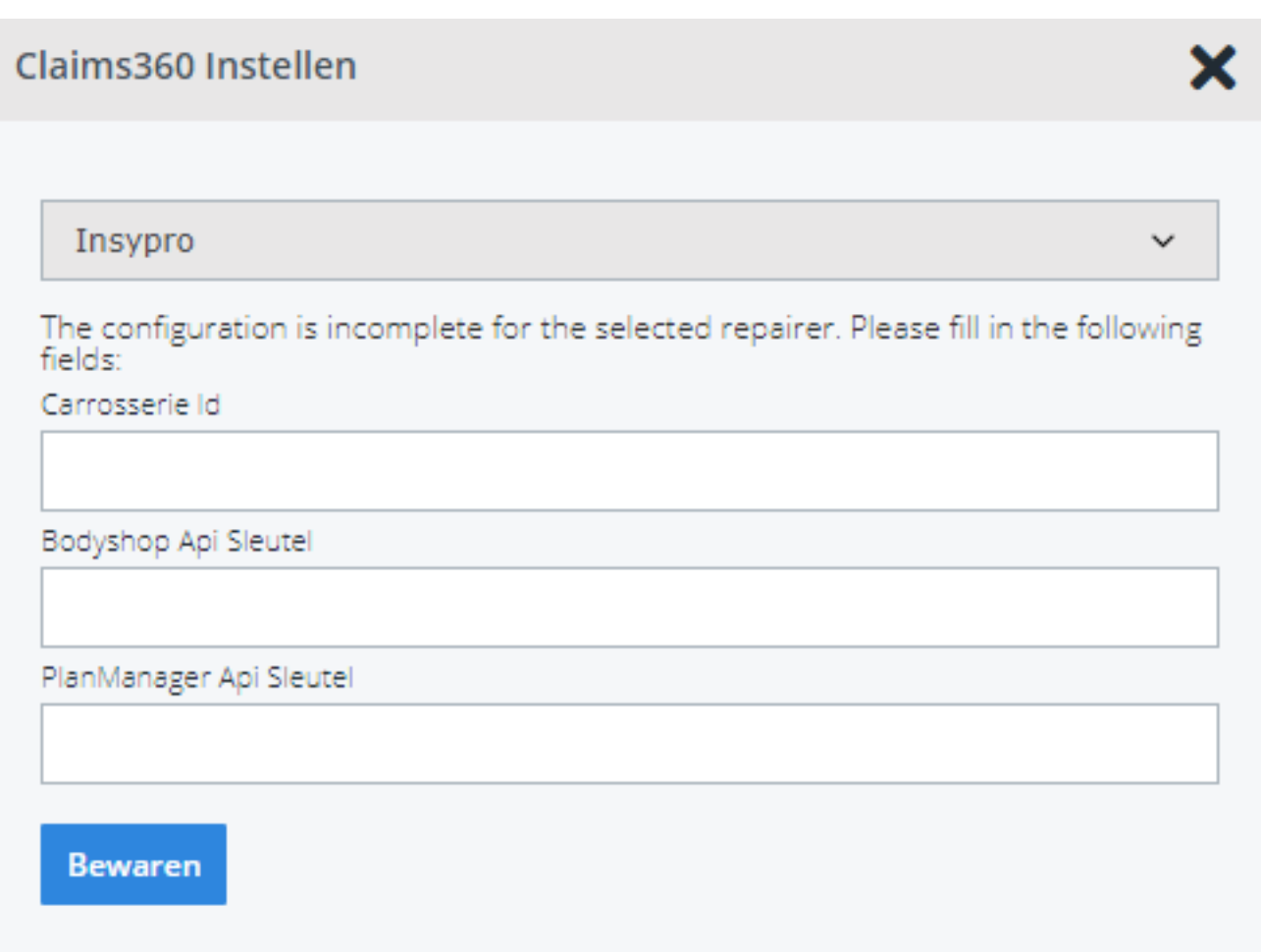

Il est important que les deux clés soient saisies. Si seulement une seule est remplie, la connexion ne fonctionnera pas.

N'oubliez pas de conserver les données. Ces données doivent être saisies par réparateur.

Attention ! Après avoir introduit cette information, il n'est plus possible de la modifier. Veuillez contacter notre helpdesk par courriel au support@solera.com pour plus d'instructions.

**! Conseil : N'oubliez pas de consulter notre** [vidéo](https://kdatacontainer.himalayasystems.be/?action=view&hash=f8a74d5cb75bba8d9e063271896b75513e6d44d8&owner=novocar_test) **sur la façon de rechercher les données dans Claims360.** 

### 3. **Comment fonctionne le lien vers Claim360 ?**

Le lien vers Claims360 fonctionne de la même manière que le lien avec Informex, avec la grande différence qu'il n'y a plus de transmission de mission à faire. Pour envoyer une mission/un devis vers PlanManager, vous devez toujours modifier le statut du devis dans claims360. Si aucun statut n'est modifié, le devis ne sera pas transmis vers PlanManager.Une synchronisation automatique se fera toutes les 15 minutes qui importera les mission et devis dans PlanManager. Si une adaptation d'un devis a été effectué dans Claims360 et que vous souhaitez directement l'afficher dans PlanManager, vous pouvez appuyer sur le bouton de rafraîchissement sur la page claims360.

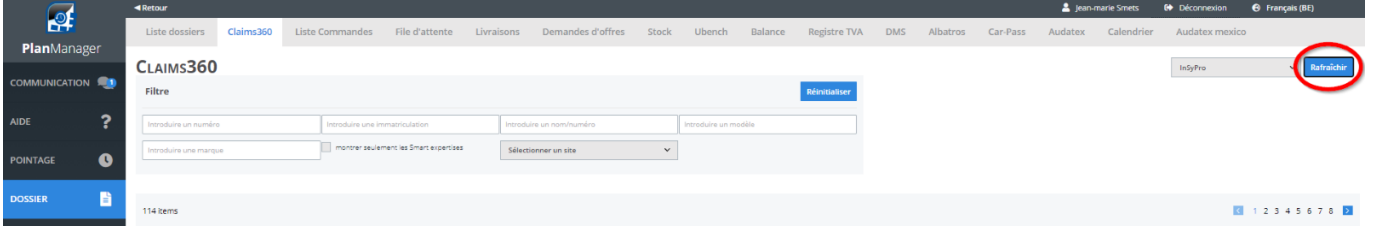

La question de savoir si une mission ou un devis s'affichent dans la file d'attente dépend de la liste d'attente Informex (INFORMEX\_QUEING). Si ce paramètre a déjà été utilisé avec winformex II, cela fonctionnera de la même manière avec Claims360. De même pour la config INFORMEX\_EXCLUDES.

Pour transmettre un dossier vers Claims360, vous pourrez toujours utiliser le « i » dans le dossier.

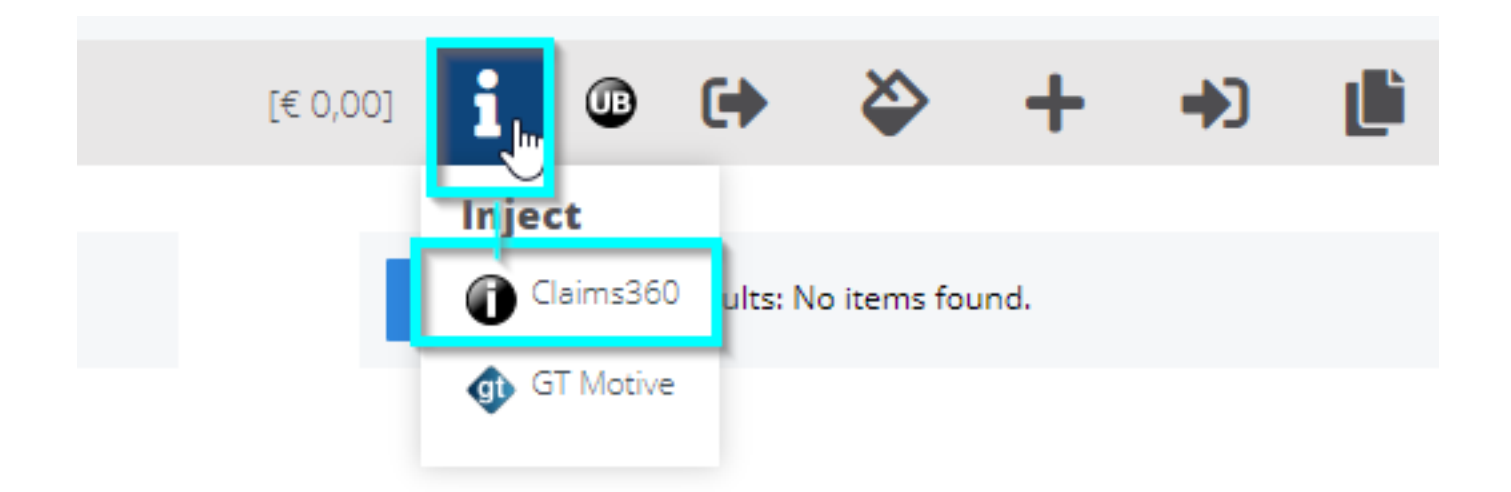

### 4. **Quelles données transmettons-nous vers informex ?**

Si vous envoyez un dossier vers Claims360, seule la plaque d'immatriculation + le kilométrage sera transmis vers Claims360. Les autres données sont automatiquement chargées dans les devis à partir de Claims360.

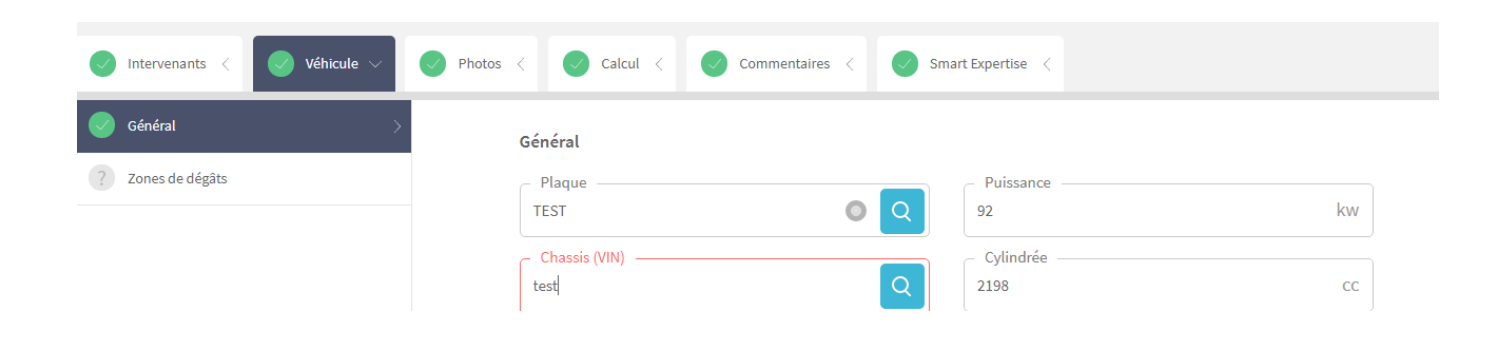

S'il y a des questions sur les informations chargées par la loupe. Veuillez contacter <support@informex.be>

### 5. **Transfert de photos**

Il est possible d'importer des photos de claims360 dans PlanManager. Il s'agit d'un Page 11 / 13 **(c) 2024 InSyPro <christof@insypro.com> | 2024-05-18 21:31**

[URL: http://faq.insypro.com/index.php?action=artikel&cat=104&id=1320&artlang=fr](http://faq.insypro.com/index.php?action=artikel&cat=104&id=1320&artlang=fr)

processus automatique. L'envoi de photos de PlanManager vers claims360 fonctionne de la même manière qu'avec l'ancien lien winformex II. Si vous appuyez sur le "I" dans le fichier, vous aurez la possibilité d'indiquer les photos que vous souhaitez transférer vers claims360 :

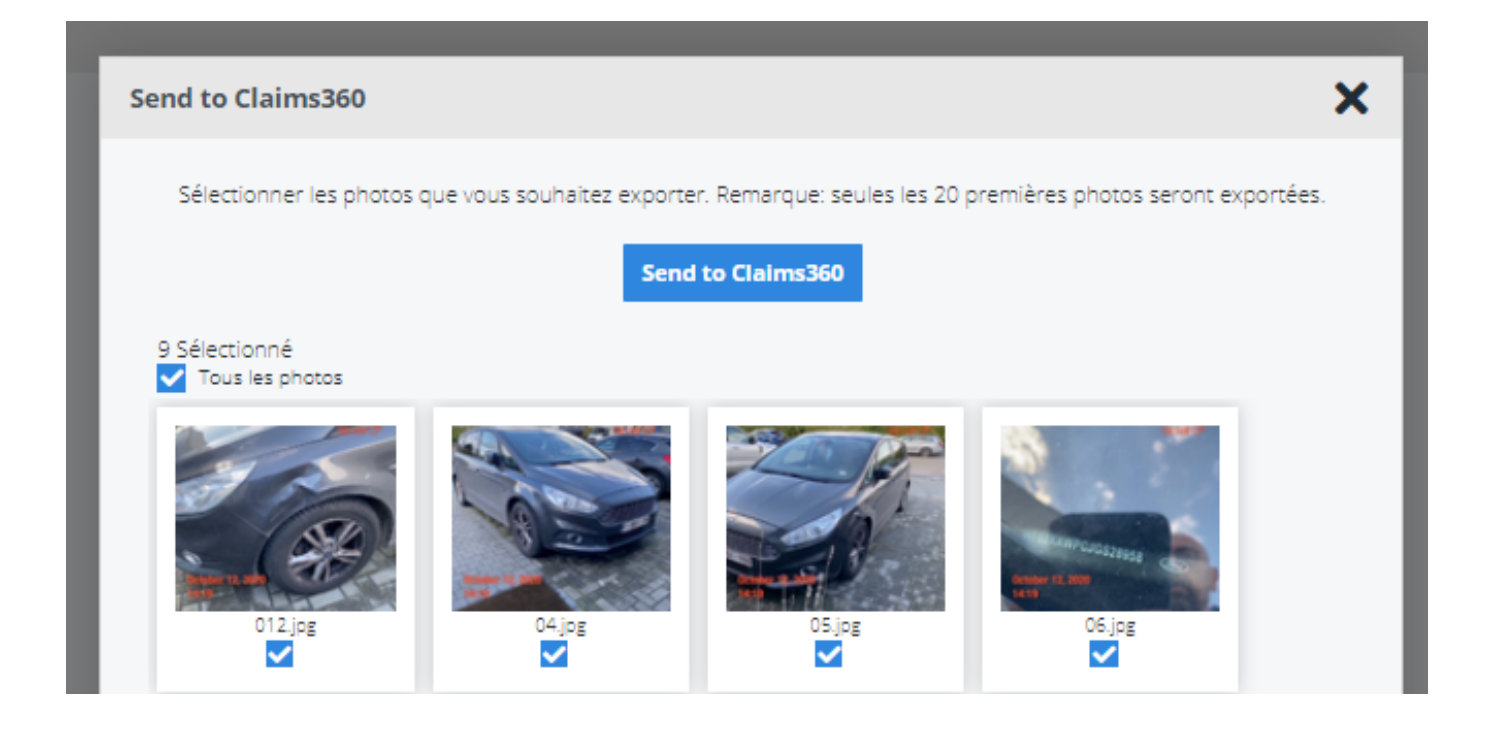

### 6. **Développement du lien avec les claims360.**

Le lien actuel a été établi sur la base des fonctionnalités fournies par Claims360. Les prochains développements sont encore en cours de planification :

- Filtrez par réparateur sur la page claims360. Le "filtre" actuel ne concerne que l'importation des dossiers (sélection du réparateur dont vous voulez importer les dossiers).
- Un cadre d'information supplémentaire sur la page des claims360 pour qu'il soit visuellement clair quels ordres ont été synchronisés dans PlanManager.

Référence ID de l'article : #3554 Auteur : Sophia Bouhajra Dernière mise à jour : 2022-01-25 10:47